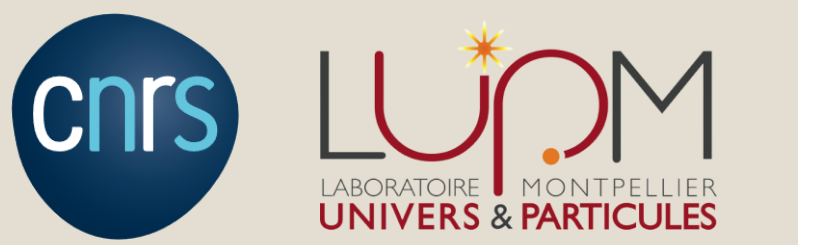

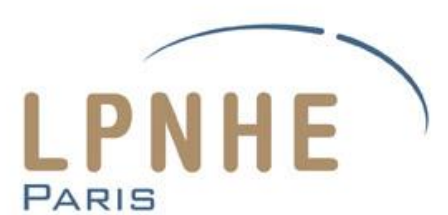

# Python pour GPU

#### Jean-Marc Colley, Nabil Garroum, Alice Faure

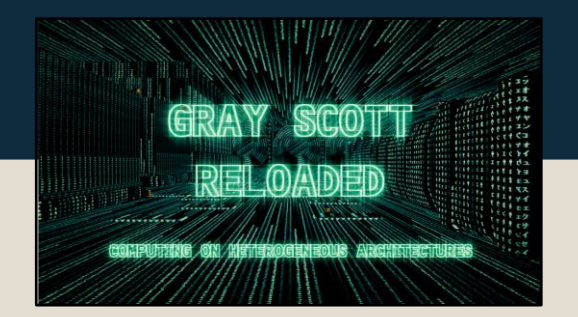

### **Introduction**

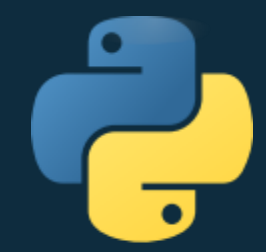

En Python, de nombreuses bibliothèques permettent de programmer sur GPU, à des niveaux d'intégration différents. Haut niveau : cuNumeric, Intel DPNP, JAX... Niveau intermédiaire : CuPy, PyTorch... Bas niveau : PyCUDA, Numba, ...

En rose : celles que nous allons présenter dans ce webinaire !

### Profilage et benchmarking

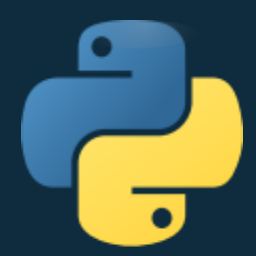

Pour profiler un programme : utiliser Nsight.

Pour chronométrer le temps d'exécution d'un programme :

- Le module timeit recommandé pour les CPU n'est plus adapté car l'exécution sur le GPU est asynchrone !
- Il faut donc utiliser les fonctions dédiées de chaque bibliothèque.

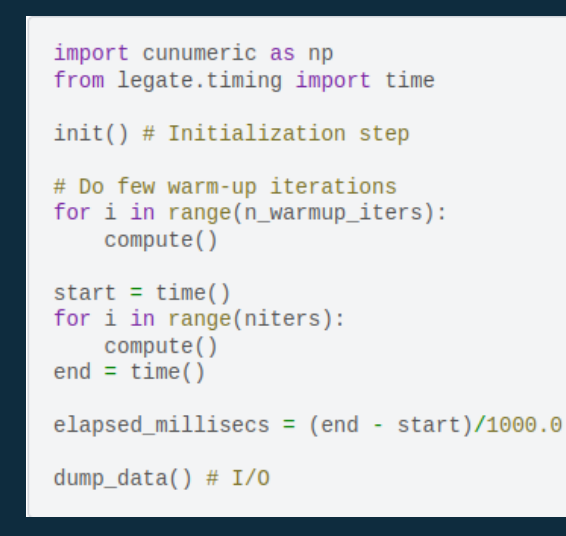

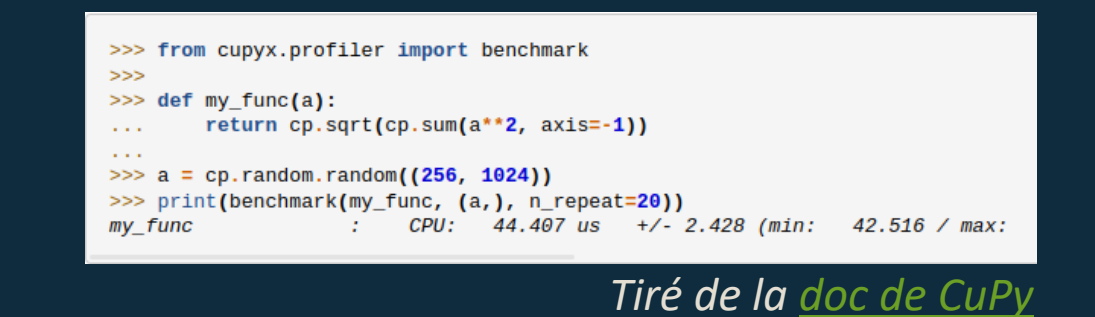

*Tiré de la [doc de cuNumeric](https://nv-legate.github.io/cunumeric/23.11/user/practices.html)*

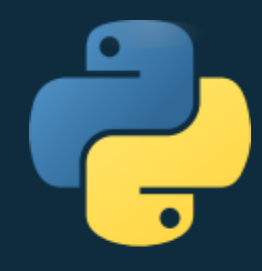

### L'écosystème Python de NVIDIA

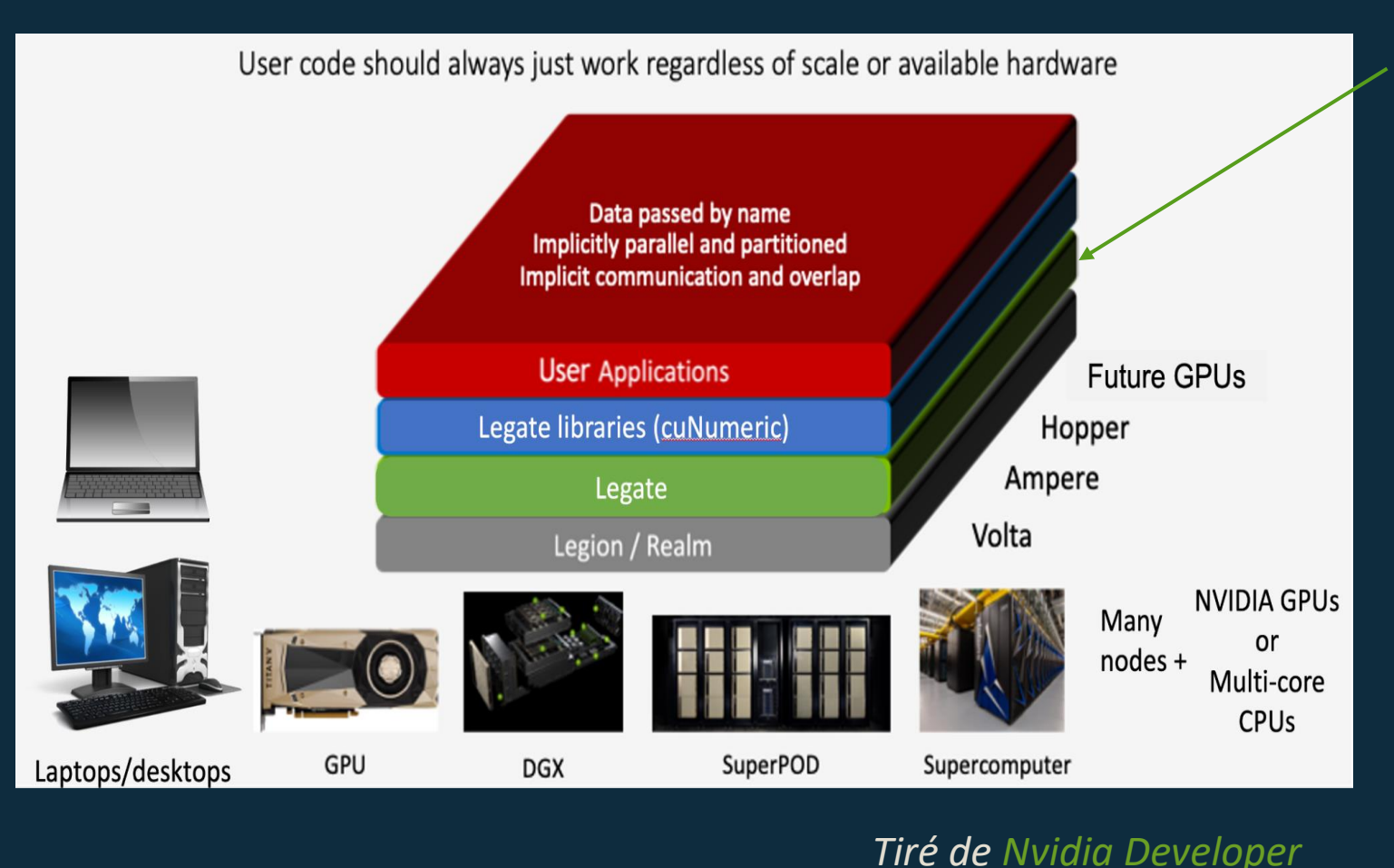

[Legate](https://github.com/nv-legate): projet pour démocratiser le calcul distribué et hétérogène sur CPU ou GPU. La parallélisation est implicite, la personne qui code n'a pas à s'en soucier.

4

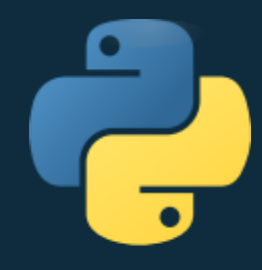

### L'écosystème Python de NVIDIA

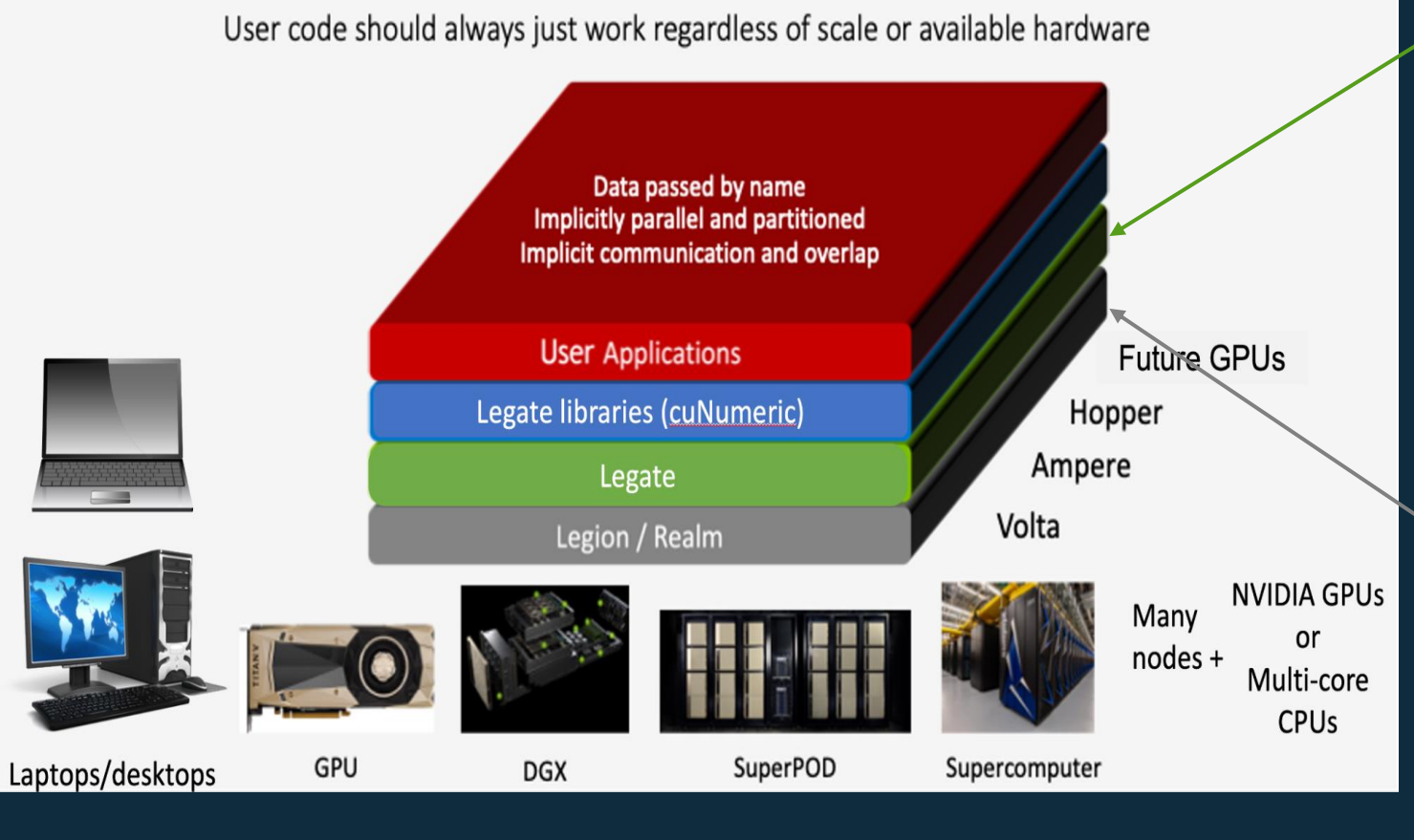

[Legate](https://github.com/nv-legate) : projet pour démocratiser le calcul distribué et hétérogène sur CPU ou GPU. La parallélisation est implicite, la personne qui code n'a pas à s'en soucier. Basé sur le système de programmation [Legion](https://legion.stanford.edu/) et l'interface d'exécution de bas

niveau Realm (basée elle-

même sur CUDA).

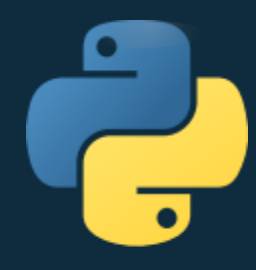

### L'écosystème Python de NVIDIA

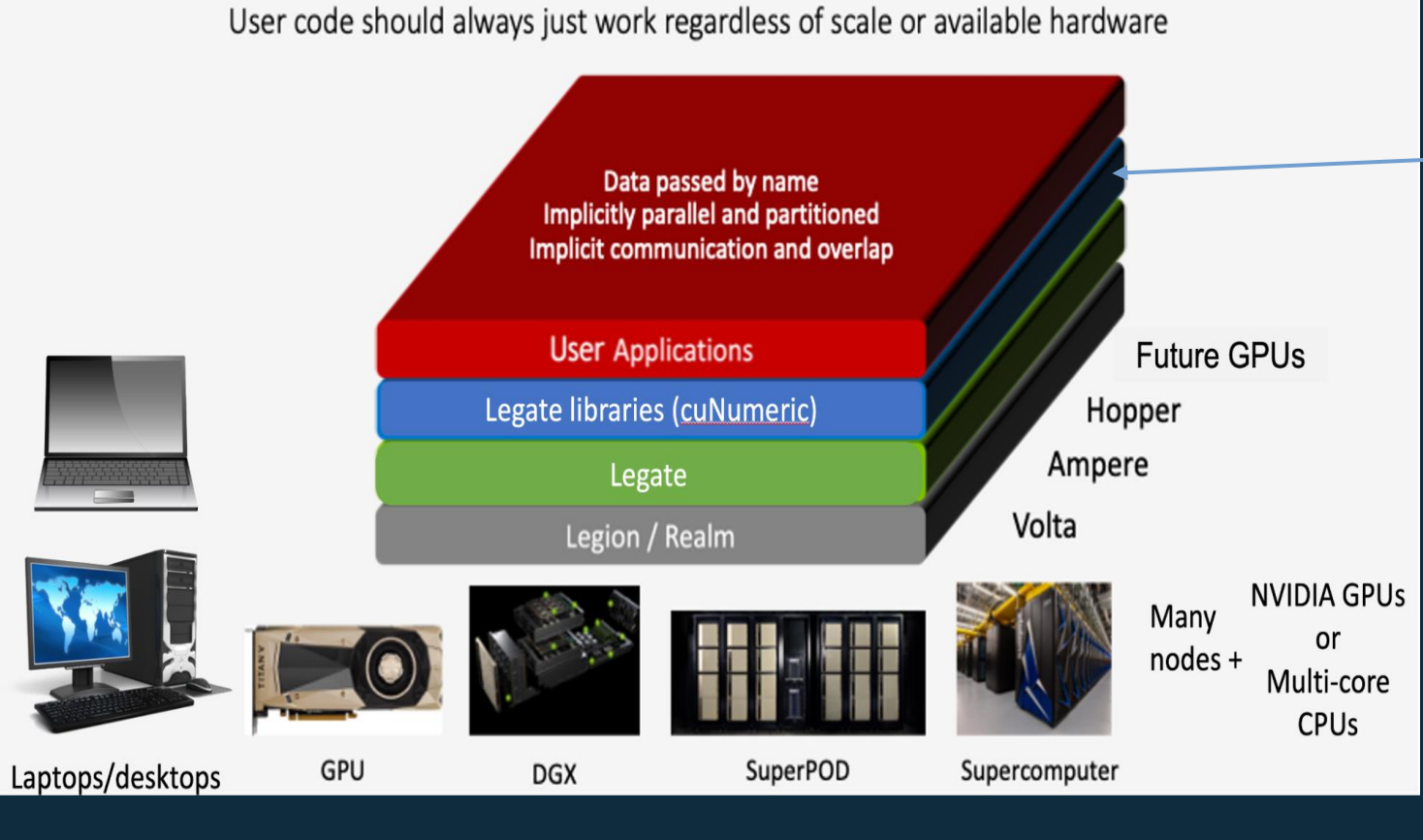

Des librairies basées sur Legate sont disponibles pour Python : cuNumerics (pour Numpy), legate.pandas (pour Pandas) et permettent de calculer sur CPU ou GPU.

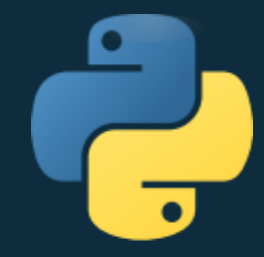

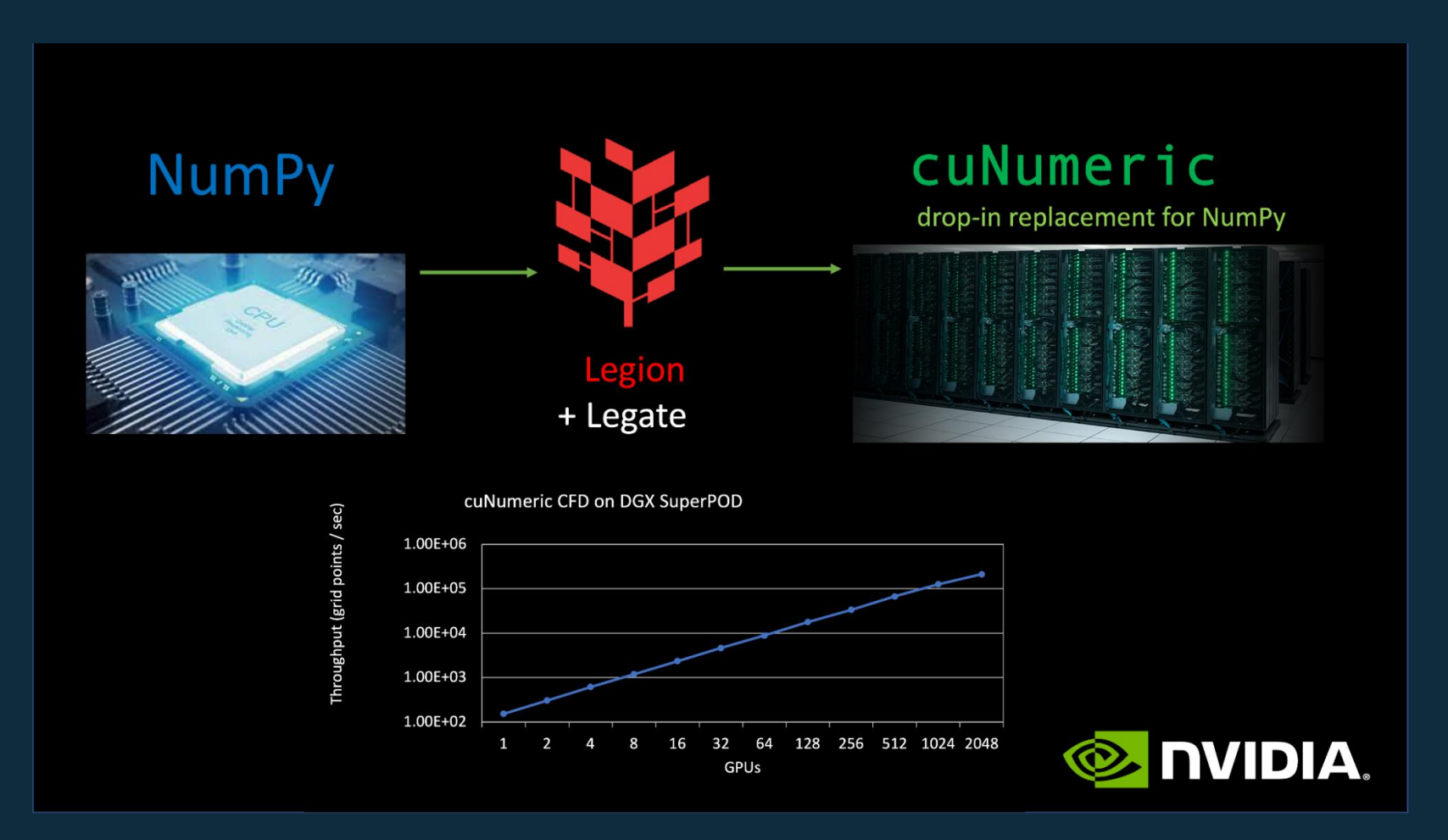

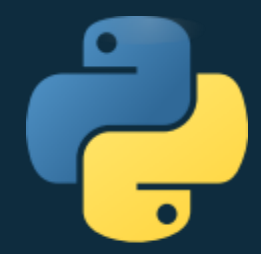

[cuNumeric](https://nv-legate.github.io/cunumeric/23.11/) est un clone de Numpy. Pour l'instant, 68% des fonctions Numpy ont un équivalent cuNumeric.

- Installation : >>> conda install -c nvidia -c conda-forge -c legate cunumeric
- Import : import cunumeric as np
- Exécution : avec le driver legate (recommar legate --cpus 2 --gpus 2 program.py

Comme avec les bibliothèques d'optimisation pour CPU, l'utilisation de cuNumeric sera d'autant plus efficace que le code utilise des tableaux et fonctions Numpy.

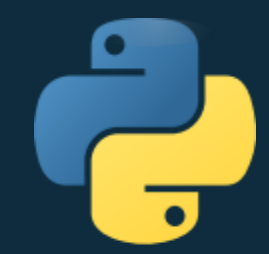

Parallélisation implicite :

- sur les données : cuNumeric partitionne les données, et Legion les répartit aux processeurs
- sur les tâches : cuNumeric crée des tâches à exécuter, Legion produit un graphe de dépendances et gère l'exécution asynchrone des différentes tâches

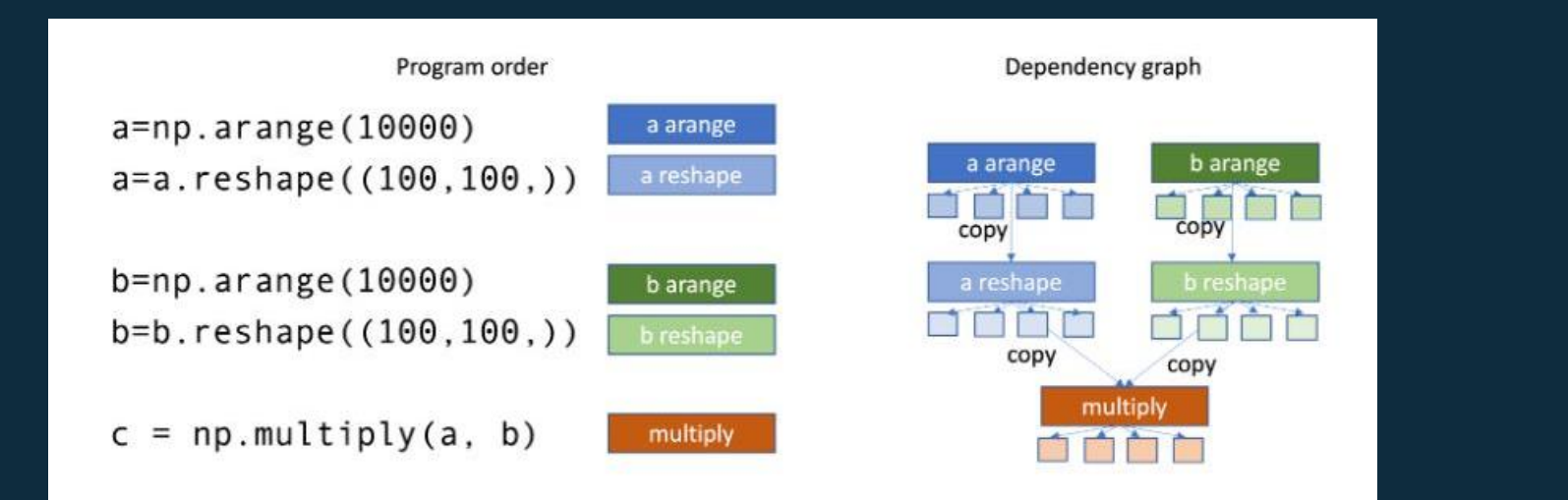

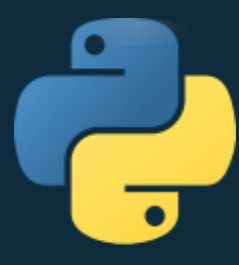

### cuNumeric : un exemple qui marche

### Le fichier stencil.py :

#### import cunumeric as np

```
def initialize(N):
print("Initializing stencil grid...")
grid = np{\text{.}zeros}((N + 2, N + 2))grid[:, 0] = -273.15grid[:, -1] = -273.15grid[-1, :] = -273.15grid[0, :] = 40.0return grid
```
def run\_stencil(N, I, warmup, timing):  $grid = initialize(N)$ print("Running Jacobi stencil...") center =  $grid[1:-1, 1:-1]$  $north = grid[0:-2, 1:-1]$ east =  $grid[1:-1, 2:]$  $west = grid[1:-1, 0:-2]$ south =  $grid[2:, 1:-1]$ 

timer.start() for i in range( $I + warmup$ ): if  $i == warmup$ : timer.start() average = center + north + east + west + south work =  $0.2$   $*$  average center[ $:$ ] = work

total = timer.stop()

if timing: print(f"Elapsed Time: {total} ms")

return total if \_\_name\_\_ == "\_\_main\_\_": run\_stencil(N=100, I=100, warmup=5, timing=True)

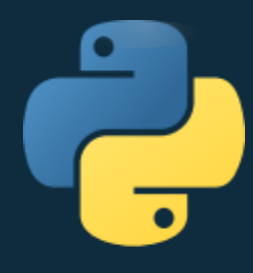

### cuNumeric : un exemple qui marche

### Le fichier stencil.py : erid = initialize(N) continue, ciming, continue is exécution :

import cunumeric as np

```
def initialize(N):
print("Initializing stencil grid...")
grid = np{\text{.}zeros}((N + 2, N + 2))grid[:, 0] = -273.15grid[:, -1] = -273.15grid[-1, :] = -273.15grid[0, :] = 40.0return grid
```
def run\_stencil(N, I, warmup, timing):  $grid = initialize(N)$ print("Running Jacobi stencil...") center =  $grid[1:-1, 1:-1]$  $north = grid[0:-2, 1:-1]$ east =  $grid[1:-1, 2:]$  $west = grid[1:-1, 0:-2]$ south =  $grid[2:, 1:-1]$ 

timer.start() for i in range( $I + warmup$ ): if  $i == warmup$ : timer.start() average = center + north + east + west + south work =  $0.2$   $*$  average center[ $:$ ] = work total = timer.stop()

if timing: print(f"Elapsed Time: {total} ms")

return total if \_\_name\_\_ == "\_\_main\_\_": run\_stencil(N=100, I=100, warmup=5, timing=True)

>>> legate --cpus 1 --gpus 1 stencil.py

Initializing stencil grid... Running Jacobi stencil... Elapsed Time: 85.053 ms

>>> legate --cpus 1 stencil.py

Initializing stencil grid... Running Jacobi stencil... Elapsed Time: 525.713 ms

### cuNumeric : un exemple qui ne marche pas

### Le fichier array.py : L'exécution :

nimages = 2 nrow = 1080 ncol = 1920

image  $array = np.zeros((nimages, nrow,$ ncol)) image  $array[0,:,:]=1$ 

import cunumeric as np **Fig. 1** and  $\rightarrow$   $\rightarrow$   $\rightarrow$   $\rightarrow$  legate --cpus 1 --gpus 1 array.py

### cuNumeric : un exemple qui ne marche pas

Signal 4 received by node 0, process 24501 (thread 2b8c331a5700) - obtaining backtrace

Signal 4 received by process 24501 (thread 2b8c331a5700) at: stack trace: 14 frames<br>[0] = /lib64/libc.so.6(+0x36400) [0x2b8c2fbef400]

[0] = /lib64/libc.so.6(+0x36400) [0x2b8c2fbef400]

long>(Realm::RegionInstance, Realm::Matrix<3, 2, long long> const&, Realm::Point<3, long long> const&, int, Realm::Rect<2, long long> const&, unsigned long)+0x8c)<br>[0x2b8d882dd54c] [1] = /mustfs/CONTAINERS/conda/formation/afaure/envs/myenv/lib/libcunumeric.so(void Realm::AffineAccessor<double, 2, long long>::reset<3, long [0x2b8d882dd54c]

[2] = /mustfs/CONTAINERS/conda/formation/afaure/envs/myenv/lib/libcunumeric.so(Legion::FieldAccessor<(legion privilege mode t)268435463, double, 2, long long, Realm::AffineAccessor<double, 2, long long>, false> legate::Store::write\_accessor<double, 2>(Realm::Rect<2, long long> const&) const+0x5f4) [0x2b8d882de264]

ntamminimericessor sabable, 2, long longs, laises legatemotoremville\_accessor sabable, 2s (healminiteers2, long<br>[3] = /mustfs/CONTAINERS/conda/formation/afaure/envs/myenv/lib/libcunumeric.so(+0x1afea62) [0x2b8d89afea62]

nrow = 1080 [4] = /mustfs/CONTAINERS/conda/formation/afaure/envs/myenv/lib/libcunumeric.so(+0x193fca8) [0x2b8d8993fca8]

ncol = 1920 [5] = /mustfs/CONTAINERS/conda/formation/afaure/envs/myenv/lib/libcunumeric.so(void

image\_array = np.zeros((nimages, nrow, Realm::Processor)+0xab) [0x2b8d885c203b] legate::LegateTask<cunumeric::UnaryOpTask>::legate\_task\_wrapper<&cunumeric::UnaryOpTask::gpu\_variant>(void const\*, unsigned long, void const\*, unsigned long,

 $rac{1}{\sqrt{2}}$ [6] = /mustfs/CONTAINERS/conda/formation/afaure/envs/myenv/bin/../lib/librealm.so.1(+0x4c9de1) [0x2b8c2eebade1]

[7] = /mustfs/CONTAINERS/conda/formation/afaure/envs/myenv/bin/../lib/librealm.so.1(+0x4c9e56) [0x2b8c2eebae56]

[8] = /mustfs/CONTAINERS/conda/formation/afaure/envs/myenv/bin/../lib/librealm.so.1(+0x4fe388) [0x2b8c2eeef388]

[9] = /mustfs/CONTAINERS/conda/formation/afaure/envs/myenv/bin/../lib/librealm.so.1(+0x4cca5a) [0x2b8c2eebda5a]

[10] = /mustfs/CONTAINERS/conda/formation/afaure/envs/myenv/bin/../lib/librealm.so.1(+0x4ceed2) [0x2b8c2eebfed2]

[11] = /mustfs/CONTAINERS/conda/formation/afaure/envs/myenv/bin/../lib/librealm.so.1(+0x4d217f) [0x2b8c2eec317f]

[12] = /lib64/libpthread.so.0(+0x7ea5) [0x2b8c31b76ea5]

[13] = /lib64/libc.so.6(clone+0x6d) [0x2b8c2fcb7b0d]

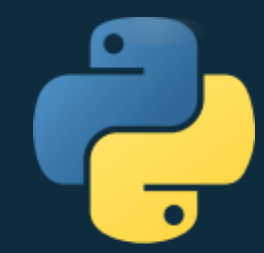

#### Limites :

- l'analyse dynamique du code pour répartir les données et déterminer les dépendances génère un overhead. Il est supposé être compensé par le pipelining de l'analyse avec les calculs effectués par l'application  $\rightarrow$  Pour cela il faut que l'application fasse assez de calculs !
- La version beta est sortie il y a un an. Depuis, cuNumeric est encore en développement. Le projet est prometteur mais malheureusement il y a encore beaucoup de bugs (array slicing notamment) et les messages d'erreur n'aident pas vraiment...

En tout cas, à tester sur votre code si vous pouvez l'installer ! Si vous rencontrez des bugs, il vaut peut-être mieux utiliser une autre librairie pour l'instant.

## Présentation de JAX

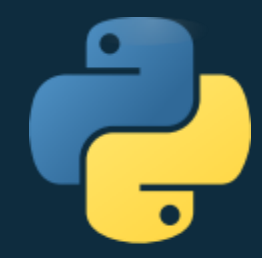

- JAX est une bibliothèque python pour le calcul orienté tableau du type Numpy
- JAX contient plusieurs sous-bibliothèques et a un « écosystème » orienté pour le Deep Learning
- JAX est conçu pour le calcul haute performance et supporte plusieurs types d'accélérateur matériel (device) sans modification de code
- JAX introduit un pseudo-langage « jax expression » pour décrire les fonctions numériques facilitant le travail des « transformations »
- JAX est aussi conçu dans le but de faire du calcul à grande échelle en gérant plusieurs devices

# JAX et les tableaux

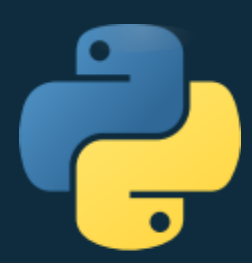

- JAX cohabite avec Numpy mais il a sa propre représentation de tableau les « jax array » avec quasiment toutes les fonctionnalités de Numpy
- Cependant les jax array ont quelques particularités
	- ils sont **immutables**
	- Ce sont des instances de la classe  $jax.core.Tracer$ , qui joue un rôle important dans l'optimisation des calculs
	- Ils sont associés à un device
	- là où Numpy utilise des vues, JAX emploie des copies
	- la « politique » de type de défaut est différente
- Conséquence le portage d'un programme Numpy vers JAX n'est pas immédiat

# Les bibliothèques internes de JAX

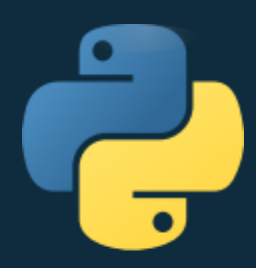

- Il y en a une vingtaine de sous-bibliothèques dont bien sûr  $jax.numpy$
- jax.scipy
	- Contient 10 des 14 sous bibliothèques de scipy
- Toutes les fonctions ne sont pas présentes, mais elles peuvent être présentes dans des annexes de JAX, comme pour l'optimmisation avec JAXOpt.
- Biblothèques liées aux calculs : jax.random, jax.image, jax.lax (numpy bas niveau/interface avec XLA), jax.nn (neural network)
- Bibliothèques liées au développement : jax.debbug, jax.profiler
- Bibliothèques liées au parallélisme et gestion matériel : jax.sharding, jax.distributed
- Bibliothèques liées à la représentation des données : jax.tree, jax.typing, jax.dlpack

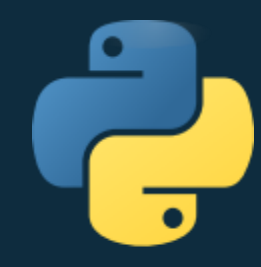

### JAX et le calcul haute performance

De nombreux device pris en charge

Ainsi que les 3 OS

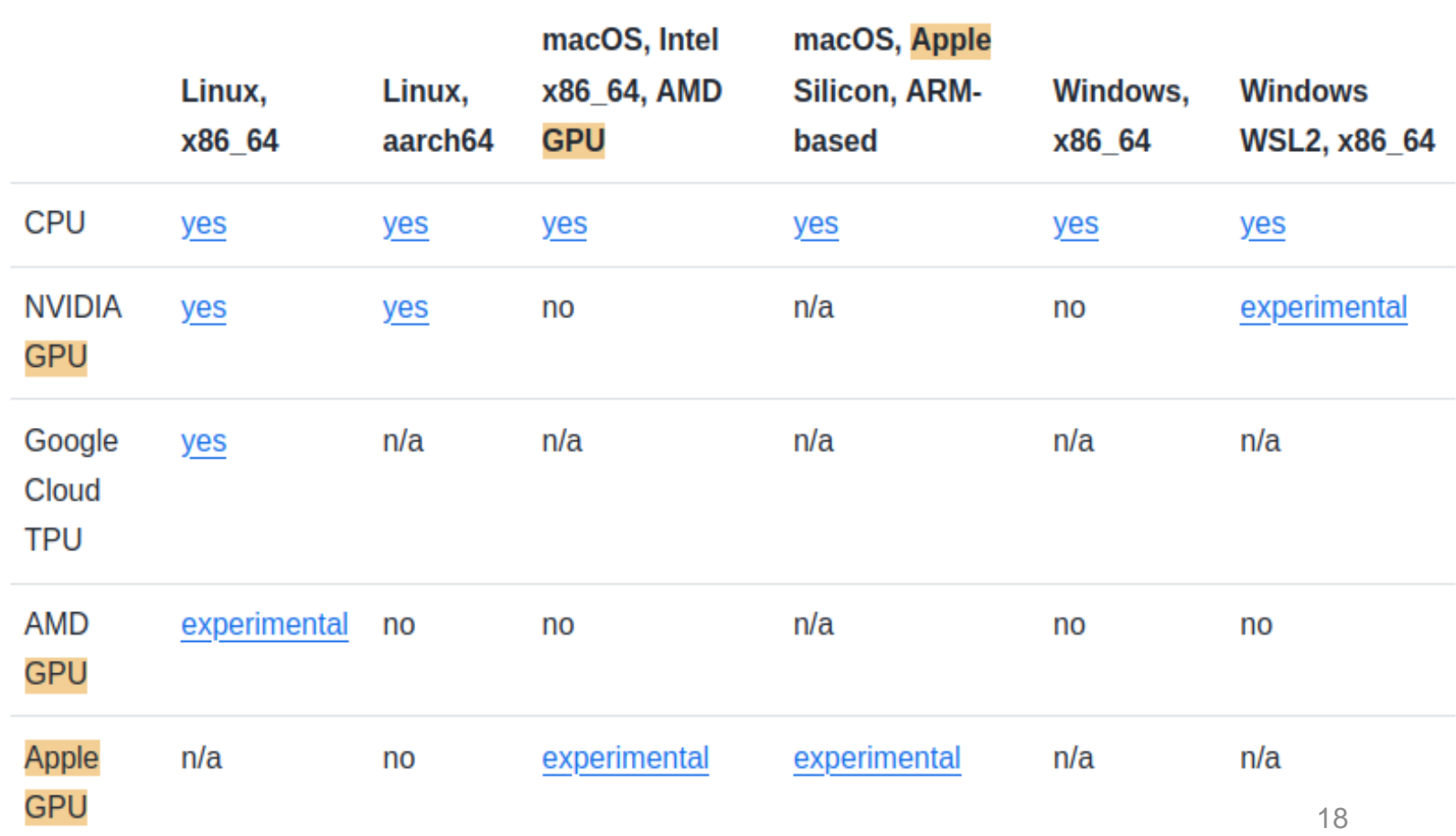

### JAX notion de « transformation »

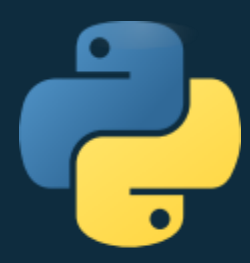

- Une « transformation » est une fonction qui transforme une fonction en une autre fonction
- L'exemple typique est jax.grad(f) qui retourne l'application dérivée de f
- Les fonctions suivantes sont les principales "transformations" à connaître
	- Jax.grad()
	- jax.jit(app\_f) : compilation à la volée pour le device
	- jax.vmap(app\_f) : vectorise automatiquement une fonction
- Les transformations peuvent se combiner

### JAX expression

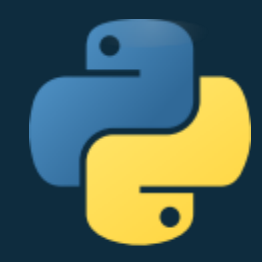

• Pour facilter le travail des « transformations» les fonctions ont une réprésentation en pseudo-code que l'on peut visualiser avec make\_jaxpr()

#### import jax

```
In [19]: def carre(x)return x<sup>*</sup>x
 ...:
```

```
In [20]: a=5.0
```
In [21]: print(jax.make\_jaxpr(jax.grad(carre))(a)) **{ lambda ; a:f32[]. let \_:f32[] = mul a a b:f32[] = mul a 1.0 c:f32[] = mul 1.0 a d:f32[] = add\_any c b in (d,) }**

In [22]: jax.grad(carre)(a)

Out[22]: Array(10., dtype=float32, weak\_type=True)  $_{20}$ 

# JAX et le calcul haute performance

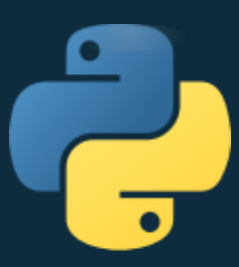

- JAX utilise le backend OpenXLA pour la compilaton juste à temps
- Open XLA s'adapte au device, voir site [OpenXLA](https://openxla.org/xla?hl=fr)
- Contrainte pour utiliser le jax.jit() :
	- La taille et les dimensions des données d'entrées et de sortie sont connues au moment de la compilation

# JAX et le calcul à grand échelle

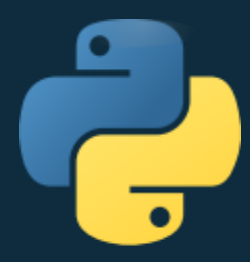

- JAX permet de paralléliser une fonction et ses données sur plusieurs unités de calcul, modèle de calcul : Single-Program Multi-Data (SPMD) avec la fonction **jax.pmap()**
- jax.pmap(func) applique par defaut jax.jit sur func

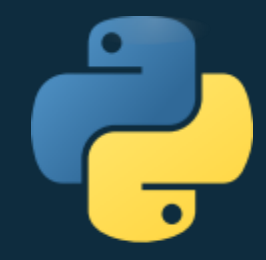

### JAX, code exemple, erreur

from jax import jit import jax.numpy as jnp

@jit def func(x, axis): return x.min(axis)

func(jnp.arange(4), 0) Traceback (most recent call last):

ConcretizationTypeError: Abstract tracer value encountered where concrete value is expected: axis argument to jnp.min().

#### **Correction:**

from functools import partial

@partial(jit, static\_argnums=1) def func(x, axis): return x.min(axis)

func(jnp.arange(4), 0) Array(0, dtype=int32)

### JAX conclusion

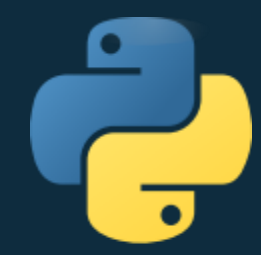

- Bibliothèque très complète, performante mais la prise en main demande du travail
- Bibliothèque conçue pour des algorithmes nécessitant beaucoup de calcul, passage à l'échelle entre le développement et la production est a priori facile
- Le changement de device est aussi facile
- c'est une bibliothèque de haut niveau
- JAX introduit des notions (sans équivalent dans les autres bibliothèques ?) indispensables à maîtriser.
- Les noms des articles de la documentation « How to think in JAX » et « JAX Errors » illustrent l'effort nécessaire pour utiliser cette bibliothèque, à lire absolument !
- Sans ses connaissances, les messages d'erreur sont énigmatiques

### Cupy présentation

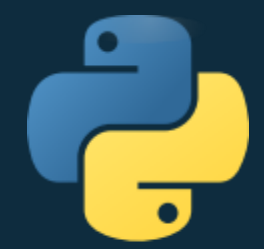

#### **Objectif du projet**

L'objectif du projet CuPy est de fournir aux utilisateurs de Python des capacités d'accélération GPU, sans une connaissance approfondie des technologies GPU sous-jacentes.

L'équipe CuPy se concentre sur la fourniture d'une couverture complète des API NumPy et SciPy pour devenir un remplacement complet, ainsi que des fonctionnalités CUDA avancées pour maximiser les performances.

#### **Support matériel**

• GPU Nvidia et AMD Roc(experimental)

#### **Backend :**

• Bibliothèques Nvidia : cuBLAS, cuRAND, cuSOLVER, cuSPARSE, cuFFT, cuDNN and **NCCL** 

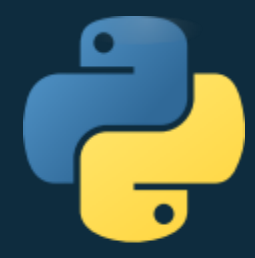

### Cupy performance

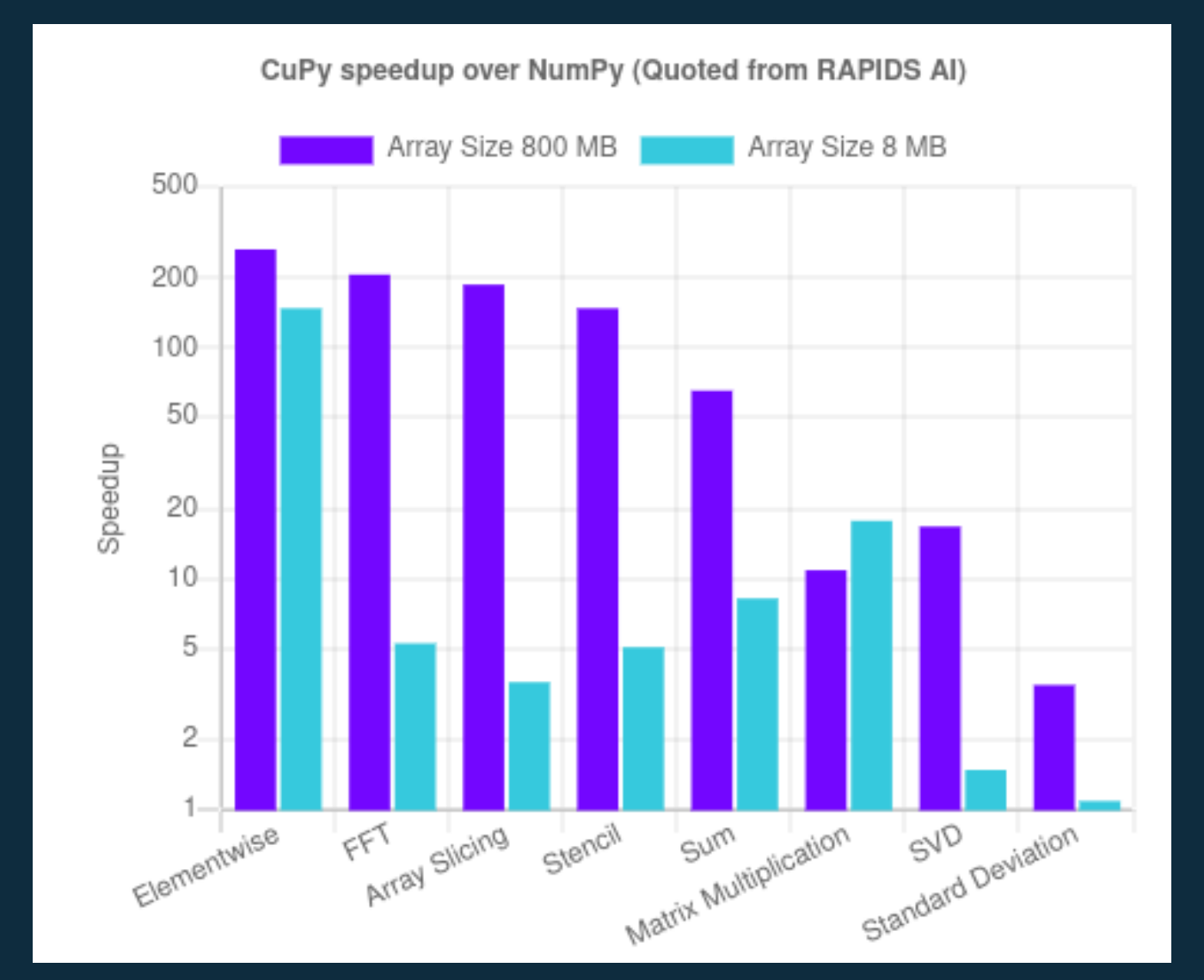

### Cupy Numpy/Scipy

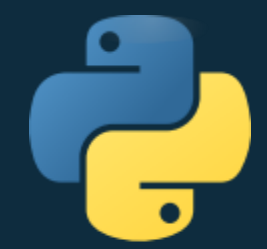

Numpy pour GPU : module cupy

- Les tableaux cupy sont dans la mémoire du « device » , ie GPU
- Copie tableau CPU vers GPU : **a\_gpu = cupy.array( my\_array\_numpy )**
- Copie tableau GPU vers CPU : **b\_cpu= a\_gpu.get()**

Très bonne couverture de l'API Numpy version GPU, table de comparaison disponible :

• https://docs.cupy.dev/en/stable/reference/comparison.html#numpy-cupy-apis

Scipy pour GPU : module cupyx.scipy

Table de comparaison disponible aussi, moins bien couvert que Numpy

• https://docs.cupy.dev/en/stable/reference/comparison.html#scipy-cupy-apis

### Cupy plusieurs types de Kernel

- **Elementwise** : instance de la classe ElementwiseKernel, défini par des chaines de caractètres : type entrée, Type sortie, formule/code, Nom du kernel
- **Reduction** : instance de la classe ReductionKernel, défini par des chaines de caractètres aussi. Réduction dans le sens array vers scalaire, par exemple: une norme, une moyenne.
- **Raw** : instance de la classe RawKernel, identique à un kernel CUDA dans une chaine de caractère
- **Fusion** : avec le décorateur @cupy. fuse, défini avec al syntaxe python comme une fonction « normale ». Fusion car il supporte ElementWise et Reduction

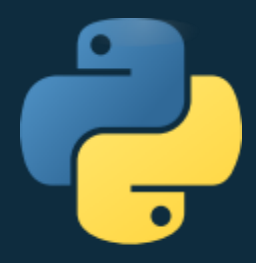

### Cupy gestion de la mémoire

- Possibilité de spécifier le type de mémoire pour gagner en performance de transfert :
	- Device memory pool (GPU device memory), which is used for GPU memory allocations.
		- cupy.get default memory pool()
	- Pinned memory pool (non-swappable CPU memory), which is used during CPU-to-GPU data transfer.
		- cupy.get default pinned memory pool()
- On peut sélectionner son « device » si plusieurs GPU with cp.cuda.Device(1):

 $x =$  cp.array( $[1, 2, 3]$ 4, 5]) x.device <CUDA Device 1>

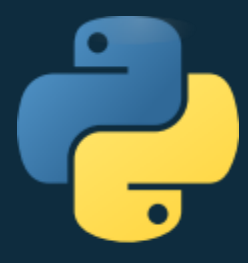

### Cupy exemple de code : Gray-Scott

Le kernel fusion écrit en python

import cupy as cp

@cp.fuse() def grayscott kernel(Lu, Lv, u, v, Du, Dv, F, k, delta t):  $UVV = U * V * V$  $u$  += delta\_t  $*(Du * Lu - uvv) + F * (1 - u))$  $v$  += delta t \* ((Dv \* Lv + uvv) - v \* (F + k))

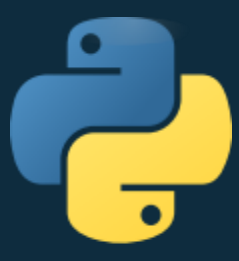

### Cupy exemple de code : Gray-Scott

Initialisation du stencil et mise en mémoire GPU

# Laplacian stencil stencil = np.array( $[[0, 1, 0]$ , [1, -4, 1], [0, 1, 0]], dtype=np.float32)

# Load in GPU memory stl\_gpu = cp.array(stencil) u\_gpu = cp.asarray(U) v  $gpu = cp.asarray(V)$ 

### Cupy exemple de code : Gray-Scott

from cupyx.scipy.signal import convolve2d as conv2d\_gpu Calcul du laplacien par convolution, appel au kernel GPU , récupération d'un frame sur "step\_frame" vers le CPU.

frames\_V = np.empty((nb\_frame, n\_x, n\_y), dtype=np.float32) for idx\_fr in range(nb\_frame): for \_ in range(step\_frame): # compute laplacians with convolution provided by c Lu = conv2d\_gpu(u\_gpu, stl\_gpu, 'same', 'fill', 0)  $Lv = conv2d_gpu(v_gpu, stl_gpu, 'same', 'fill', 0)$ grayscott\_kernel(Lu, Lv, u\_gpu, v\_gpu, Du, Dv, F, k, delta\_t)  $frac_y$   $V[idx]$  fr  $,$   $,:$   $]$  =  $v$  gpu.get() X 80 par rapport à la version **CPI** 

### Cupy conclusions

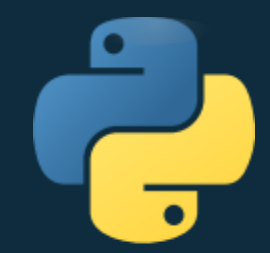

Retour d'expérience très positif :

- pas de problème d'installation
- Le mécanisme de base du placement mémoire CPU/GPU est très facile à utiliser
- Pas de surprise dans l'utilisation des versions GPU de numpy/scipy
- Le kernel GPU peut s' écrire en python
- L'adaptation Gray-Scott a été rapide et le gain de vitesse pour une adaptation naïve est déjà important
	- Sur cette exemple l'objectif de la bibliothèque est atteint.
- Bonne documentation

### Python et le GPU/Nvidia bas niveau

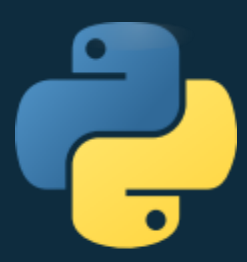

Connaissance de 3 bibliothèques proposant une programmation bas niveau des GPUs en python, pour avoir par exemple une gestion fine de la mémoire ou de la répartition des calculs , mais pas de retour pour l'instant :

- Numba : voir doc **Numba [for CUDA GPUs](https://numba.pydata.org/numba-doc/latest/cuda/index.html)**
- pyCuda : voir doc [pycuda](https://documen.tician.de/pycuda/)
- Cupy : voir doc [low-level-cuda-support](https://docs.cupy.dev/en/stable/reference/cuda.html#low-level-cuda-support)

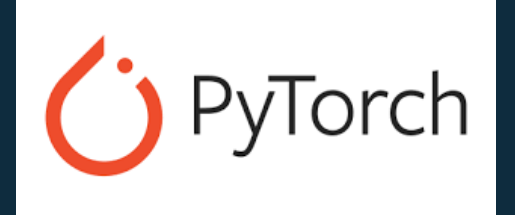

### Pytorch : intermediaire

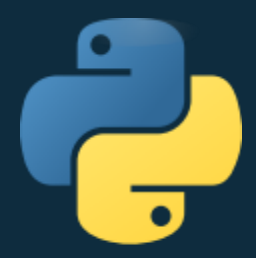

Pytorch est une librairie crée par Meta (Facebook) pour le deep learning.

Pytorch combine plusieurs fonctionnalités

- Opérations arithmétiques pour les tenseurs sur le modèle numpy
- Opérations de deep-learning (réseaux de neurones et graphes)
- Opérations de dérivation (autograd) de tenseurs ou de fonctions analytiques.
	- Installation : import torch

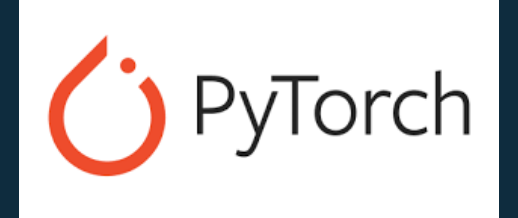

### Pytorch : BackEnds

Les operation arithmétiques et matricielles sous Pytorch sont faites avec la librarie cuBLAS, librairie propriétaire, le code source n'est pas disponible

<https://pytorch.org/docs/stable/backends.html>

#### Efforts en cours pour utiliser CUTLASS pour le calcul matriciel (GEMM : GEneral Matrix Multiplication) pour le calcul matriciel :

[https://research.colfax-intl.com/tutorial-python-binding-for-cuda-libraries](https://research.colfax-intl.com/tutorial-python-binding-for-cuda-libraries-in-pytorch/)in-pytorch/

#### Intégration d'OpenXLA en cours pour l'utilisation TPUs.

<https://pytorch.org/blog/pytorch-2.0-xla-path-forward/>

<https://pytorch.org/xla/release/2.3/index.html>

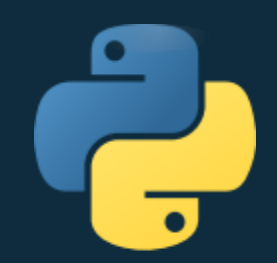

- torch.backends.cpu
- $\bullet$  torch, backends, cuda
- $\bullet$  torch, backends, cudnn
- torch.backends.mha
- torch.backends.mps
- torch.backends.mkl
- torch.backends.mkldnn
- torch.backends.nnpack
- torch.backends.openmp
- torch.backends.opt einsum
- torch.backends.xeon

[https://pytorch.org/docs/sta](https://pytorch.org/docs/stable/cuda.html) ble/cuda.html

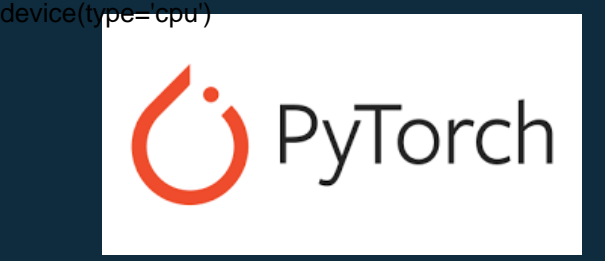

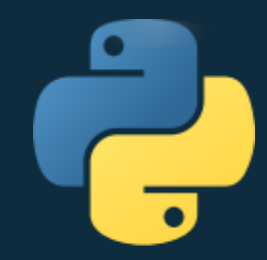

#### Pytorch : Exécution sur CPU

import torch

 $a =$  torch. Float Tensor ([1., 2.])

Détection simple et numérotation des GPUs : import torch torch.cuda.is\_available() # True torch.cuda.get\_device\_name(0) # Tesla T4

Sans spécification, par défaut le CPU est utilisé a.device device(type='cpu')

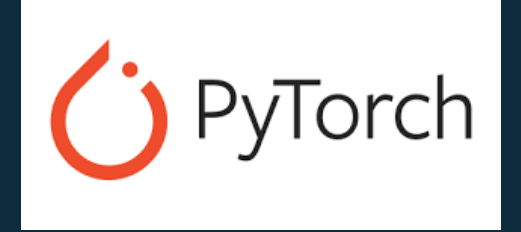

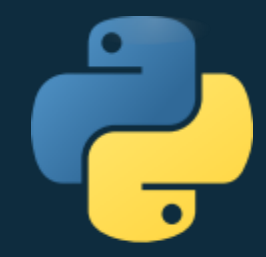

Le choix de l'allocation est fait à la déclaration de la variable

 $a =$  torch. Float Tensor ([1., 2.]). cuda(0)

a.device

# device(type='cuda', index=0)

torch.cuda.memory\_allocated() # 512

Contrôle du transfert des variables à la volée : Gestion Multi-GPUs:

De CPU à CPU, et de GPU à GPU Tensor.to("cuda:0") Tensor.to("cuda:1") Tensor.to("cpu")

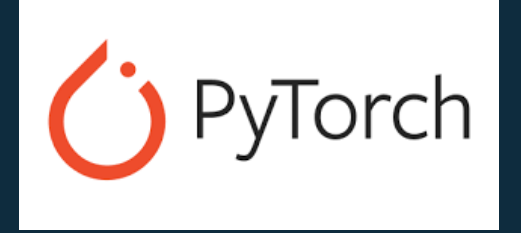

**DESCRIPTION** 

absolute value

reciprocal

square root natural log exponential

truncated integer

fractional component

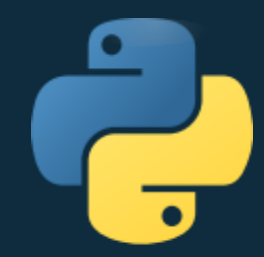

### Fonctions arithmétiques et matricielles habituelles

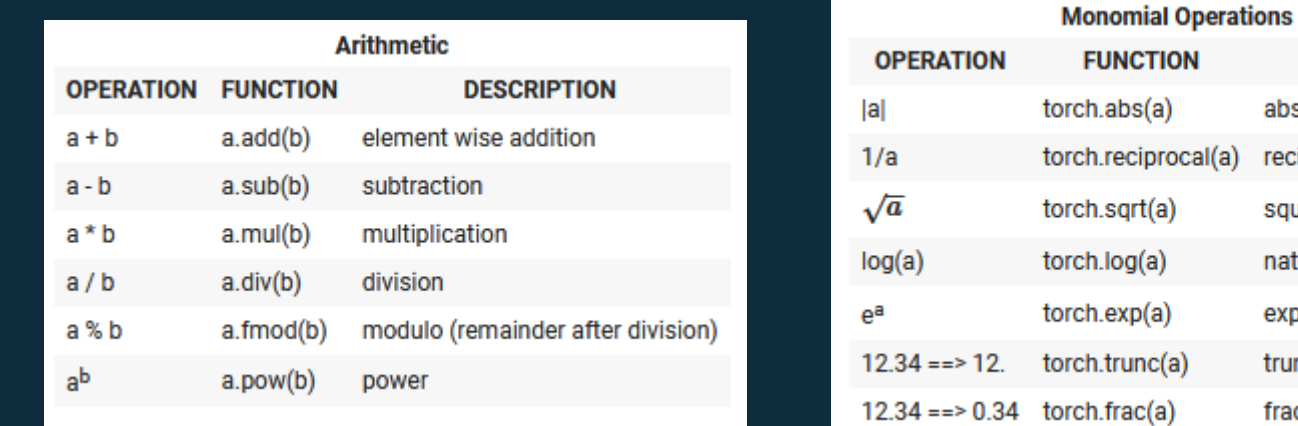

Opérations sur les tenseurs sur le modèle numpy Plusieurs fonctions comme view() , reshape()

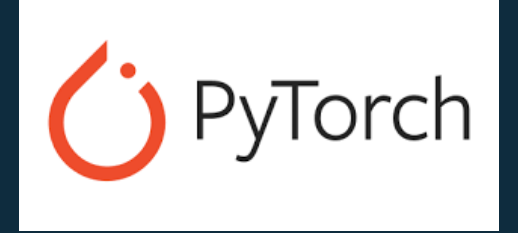

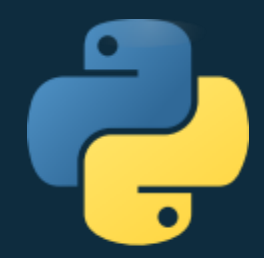

### Exemple d'opérations sur les tenseurs GPU Produit matriciel ou elementwise

#### Brodcasting sur le modèle numpy

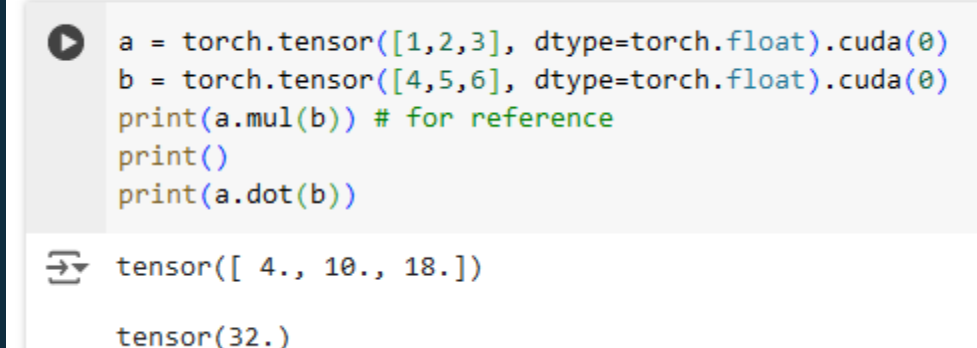

 $t1 = \text{torch.random}(2, 3, 4)$  $t2 = \text{torch.random}(4, 5)$ 

- print(torch.matmul(t1, t2).size())
- $\overline{\rightarrow}$  $torch.Size([2, 3, 5])$

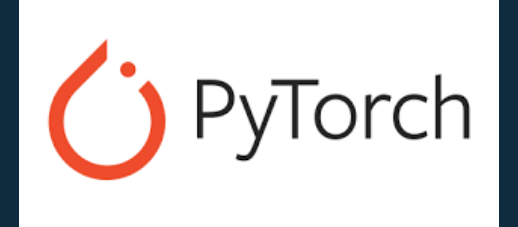

### Pytorch : Vectorisation des fonctions

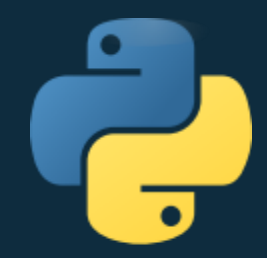

Pytorch permet d'automatiser la vectorisation de fonction ET leur dérivation

Function:  $y = 2x^4 + x^3 + 3x^2 + 5x + 1$ Derivative :  $y' = 8x^3 + 3x^2 + 6x + 5$ 

 $x =$  torch.tensor(2.0, requires\_grad=True)  $y = 2*x**4 + x**3 + 3*x**2 + 5*x + 1$ Type (y) # torch.Tensor y.backward() print(x.grad) # tensor(93.)

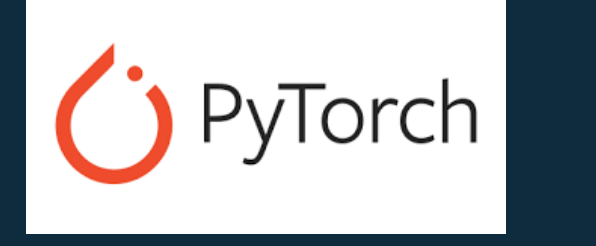

**Vectorisation** 

 $y = 3*x + 2$ 

 $z = 2 * y * * 2$ 

z.backward()

print(x.grad) tensor([[10., 16., 22.],

[22., 16., 10.]])

#### Pytorch : Dérivation des fonctions 1. Create a tensor  $\bullet$  k = torch.tensor( $\lceil$ [1.,2,3], [3,2,1]], requires grad=True)  $print(x)$

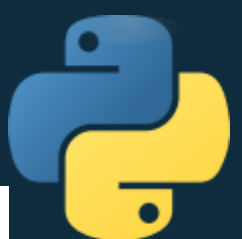

 $\frac{1}{2}$  tensor([[1., 2., 3.],  $[3., 2., 1.]$ , requires grad=True)

 $\sim$  2. Create the first laver with  $y=3x+2$ 

 $y = 3*x + 2$  $print(y)$ 

 $\overline{33}$  tensor([[ 5., 8., 11.],  $[11., 8., 5.]$ , grad\_fn=<AddBackward0>)

 $\sim$  3. Create the second laver with  $z=2u^2$ 

 $\lceil$   $\rceil$  z = 2\*y\*\*2  $print(z)$ 

 $\overline{31}$  tensor([[ 50., 128., 242.], [242., 128., 50.]], grad\_fn=<MulBackward0>)

 $\sim$  4. Set the output to be the matrix mean

 $\lceil$   $\rceil$  out = z.mean() print(out)

For tensor(140., grad\_fn=<MeanBackward0>)

Calcul automatique des derivées, et des dérivées composées sous format tensoriel.

Rq : Différenciation au sens des différences finies est possible :

 $y=3x+$ 

 $z=2u^2$ 

 $x =$  torch.tensor( $[[1.,2,3],[3,2,1]]$ , requires\_grad=True)

magnum.np: a PyTorch based GPU enhanced finite difference : https://www.nature.com/articles/s41598- 023-39192-5

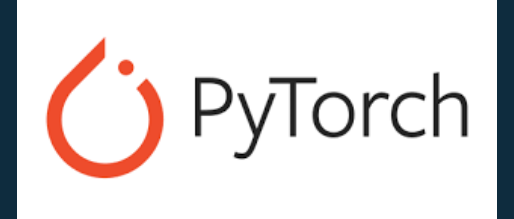

### Pytorch : Profilage

#### Profileur intégré dans la librairie, dédié au deep learning with torch.profiler.profile()

optimizer.zero\_grad() loss.backward() optimizer.step() profiler.step() Intégration dans VS Code

#### Possibilité d'utilisation de nsight pour le profilage sur GPUs nvidia

import torch

…

import torch.cuda.profiler as profiler

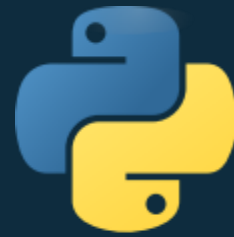

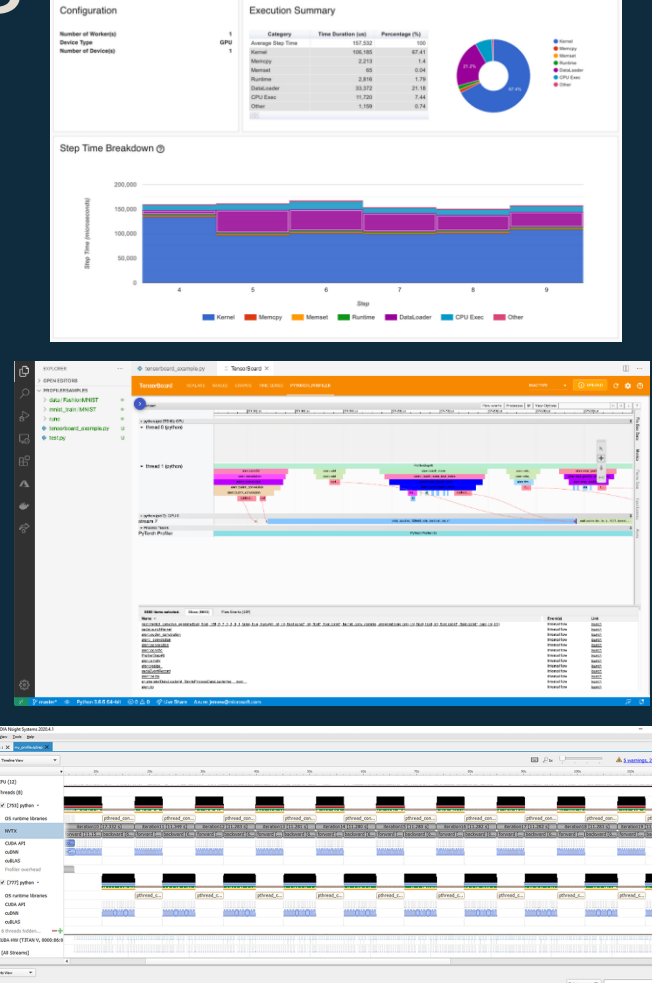

### Résumé

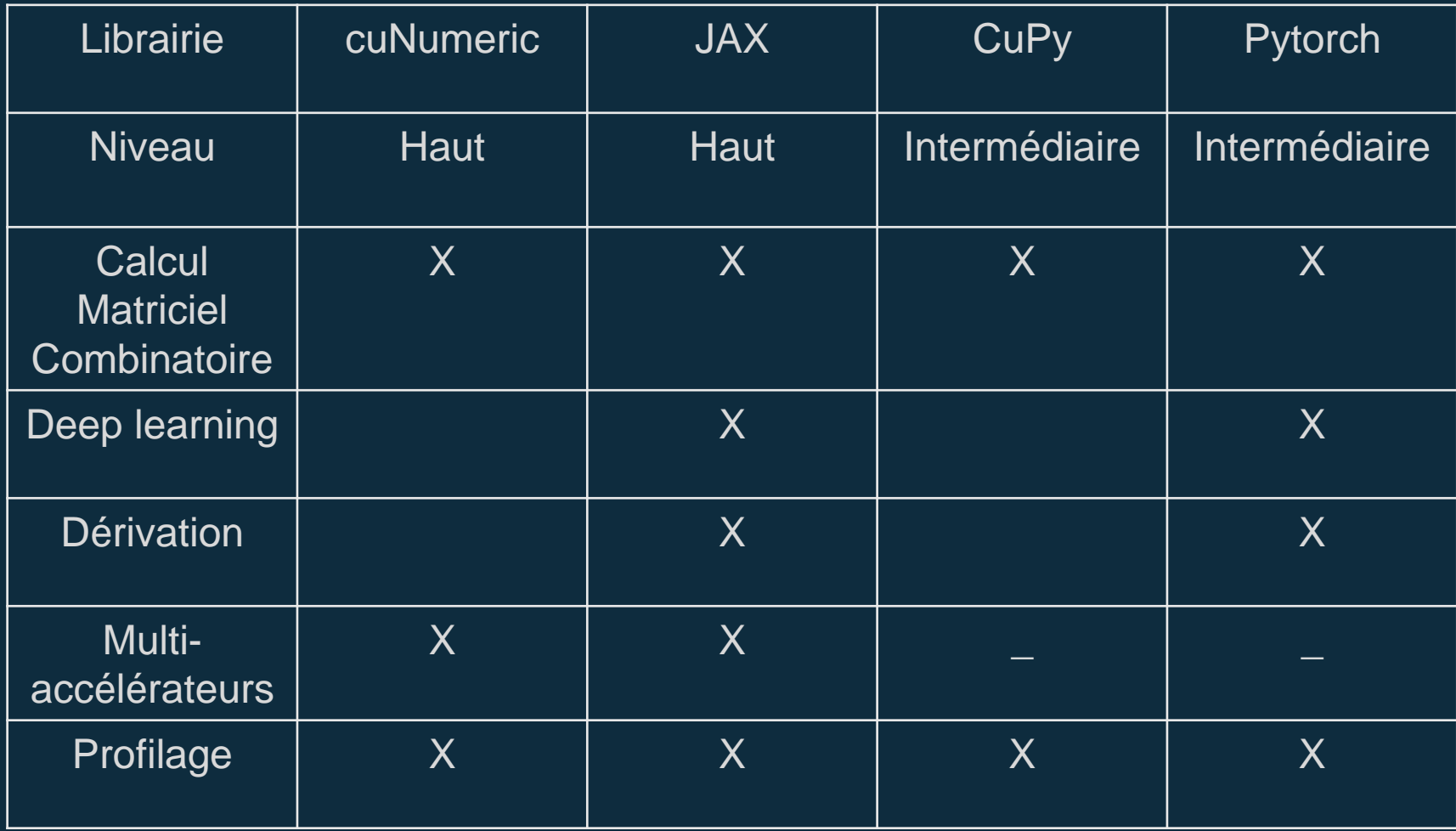

### Conclusion

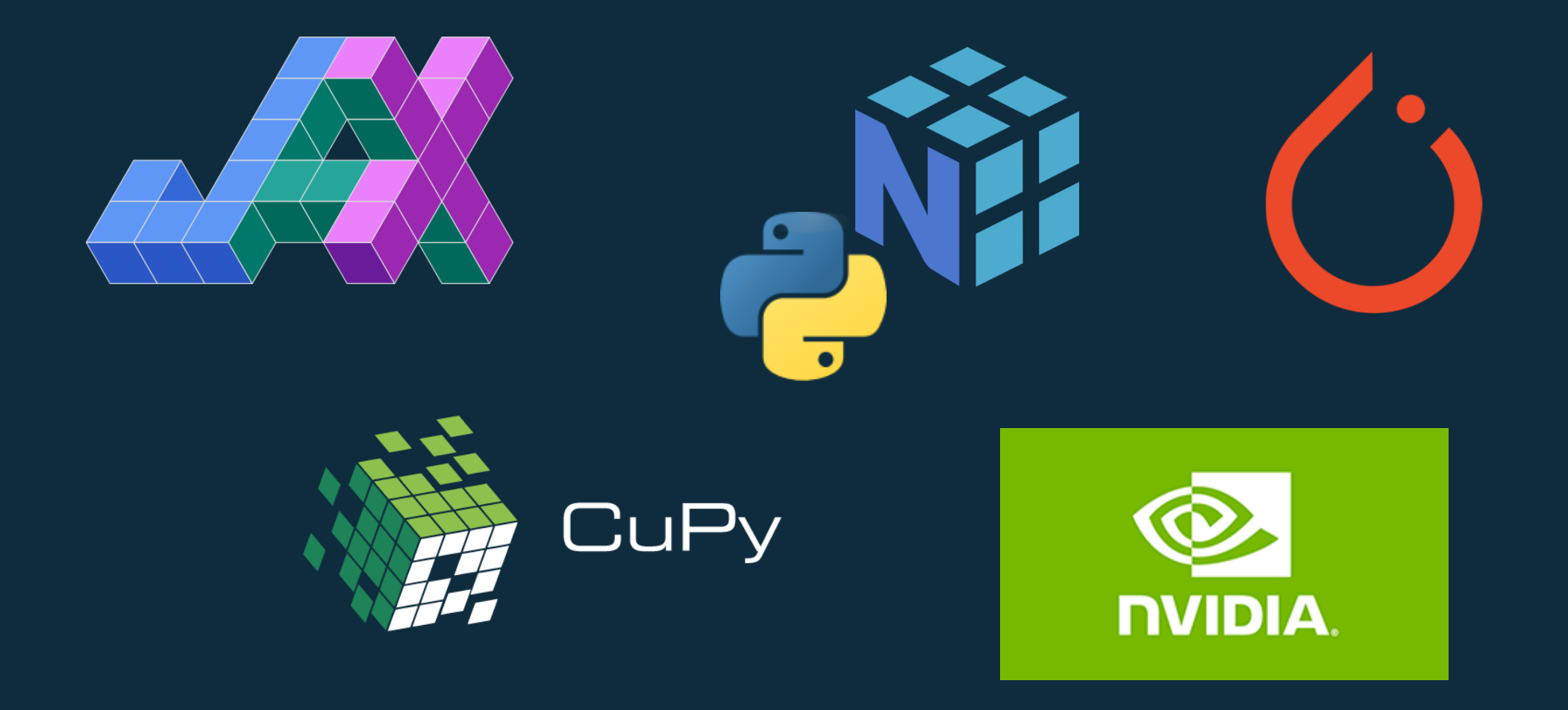